# Руководство пользователя

Электронно-библиотечная система издательства «Лань»

2021 г.

#### Аннотация

Электронно-библиотечная система издательства «Лань» (далее «ЭБС Лань») – это сетевой ресурс, включающий в себя базу данных книг издательства «Лань» и электронные книжные коллекции других издательств. Для доступа к базе данных ЭБС используется web-сайт <https://e.lanbook.com/>, а также мобильное приложение «ЭБС Лань» для ОС Android и iOS.

#### Оглавление

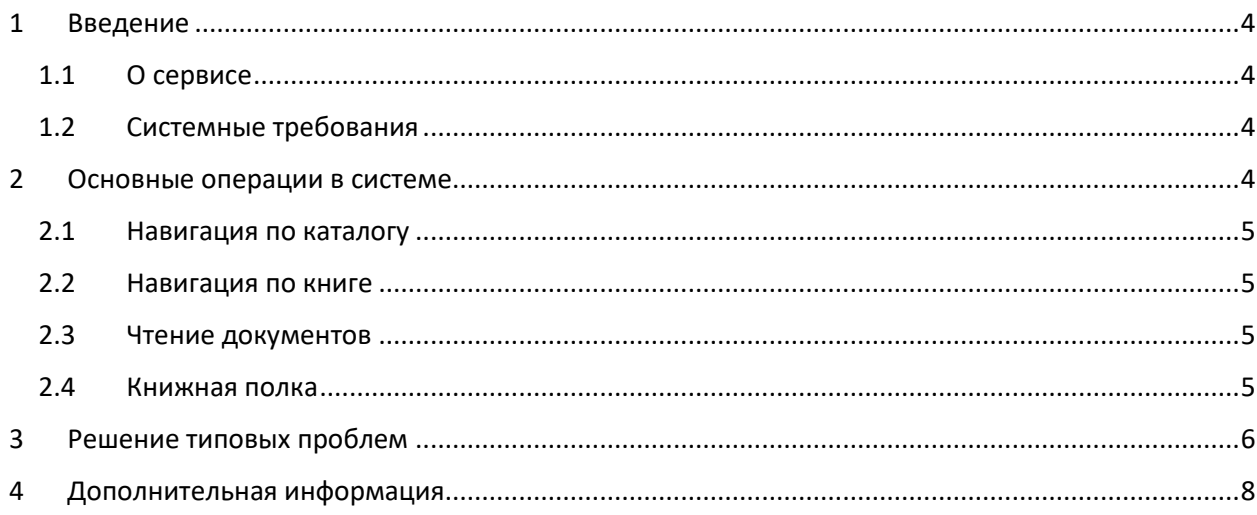

#### <span id="page-3-0"></span>1 Введение

#### <span id="page-3-1"></span>1.1 О сервисе

<span id="page-3-2"></span>ЭБС «Лань» - это сервис агрегации книжных материалов для работы и учебы. Состоит из web-сайта ЭБС «Лань», предоставляющей доступ к БД посредством web-интерфейса, а также мобильного приложения.

Мобильное приложение ЭБС «Лань» представляет собой нативное приложение для операционных систем iOS и Android, предназначенное для чтения книг и документов, размещенных в базе данных ЭБС «Лань».

Общие функции приложения:

- Авторизация и регистрация в ЭБС «Лань»;
- Навигация по каталогу книг и журналов с фильтрами и сортировкой, доступных в базе данных;
- Полнотекстовый поиск по каталогу книг и журналов;
- Чтение документов в формате PDF и ePUB в режиме оффлайн;
- Навигация и поиск по тексту документа;
- Книжная полка с загруженными книгами;
- Специальные функции для незрячих пользователей:
	- o Адаптация приложения для незрячих пользователей, что подразумевает специальную подготовку всех элементов приложения для комфортной работы в режиме для незрячих;
	- o Специальный режим «Синтезатор» позволяет работать с материалами в базе данных: переключаться между предложениями, абзацами и главами, менять скорость воспроизведения текста синтезатором речи, а также работать с таблицами в интерактивном режиме.

#### 1.2 Системные требования

<span id="page-3-3"></span>Для работы с web-версией ЭБС «Лань» и косвенного доступа к БД требуется доступ в Интернет и актуальная версия одного из браузеров: Google Chrome, Mozilla Firefox, Opera, Internet Explorer.

Для работы с версией мобильного приложения ЭБС «Лань» под операционную систему Android, требуется смартфон или иное устройство под управлением ОС Android версии 4.2 и выше.

Для работы с версией мобильного приложения ЭБС «Лань» под операционную систему iOS, требуется смартфон или иное устройство под управлением iOS 11.0 и выше.

### 2 Основные операции в системе

Для работы с книгами пройдите процедуру регистрации, затем выполните поиск книги при помощи функции навигации по каталогу из БД ЭБС «Лань» по области знаний, далее выберите режим чтения «Обычный»/«Синтезатор» и начните чтение.

Любой документ, загруженный в систему, обладает карточкой, содержащей подробное описание документа, со ссылками на скачивание файла для открытия документа оффлайн.

Система чтения документа предназначена для отображения содержания документа и навигации по нему. Поддерживаются форматы ePub и PDF. Для сохранения текущего места чтения документа воспользуйтесь функцией установки закладки.

Подробное описание операций приведено в специальном разделе сайта ЭБС «Лань» https://e.lanbook.com/tour.

#### <span id="page-4-0"></span>2.1 Навигация по каталогу

Для режима «Синтезатор» в данный момент доступна часть каталога базы данных, она обновляется по мере подготовки волонтерами проекта. Для того чтобы начать чтение книги с помощью синтезатора, требуется выполнить следующие действия:

- 1. Зайдите в раздел «Невизуальное чтение» в каталоге.
- 2. Выберите любую из книг.
- 3. Скачайте выбранную книгу.
- 4. Нажмите на кнопку «Синтезатор» для работы с книгой в этом режиме.

Для выбора книги из прилагаемого списка:

- 1. Введите в поисковое окно только название книги, без имени автора.
- 2. Выберите и скачайте книгу из прилагаемого списка. После скачивания выбранной книги в карточке книги появляется кнопка «Синтезатор».

#### <span id="page-4-1"></span>2.2 Навигация по книге

<span id="page-4-2"></span>Навигация в режиме «Синтезатора» осуществляется с помощью:

- кнопка выбора в середине экрана;
- кнопки «+» / «-» для перемещения по главам, абзацам, предложениям;
- пункта «Скорость» для ускорения или замедления озвучки текста.

#### 2.3 Чтение документов

Чтение документов реализовано в формате «оффлайн». Это означает, что для загрузки документа необходим доступ в Интернет, но после загрузки на устройство для открытия документа Интернет не требуется.

Все загруженные на устройство файлы защищены посредством криптографии.

#### <span id="page-4-3"></span>2.4 Книжная полка

Книжная полка – страница приложения, на которой отображаются загруженные документы. При удалении документа из книжной полки документ удаляется с устройства. Для повторного прочтения документ будет необходимо загрузить заново.

#### <span id="page-5-0"></span>Решение типовых проблем 3

При ошибке подключения к базе данных либо сервису ЭБС «Лань» проверьте доступность сети и настройки межсетевого экрана.

При ошибке реквизитов доступа обратитесь в службу технической поддержки. Для обращения в службу технической поддержки перейдите в любой раздел сайта со стартовой страницы и кликните по ссылке «Сообщить об ошибке» в нижней части страницы:

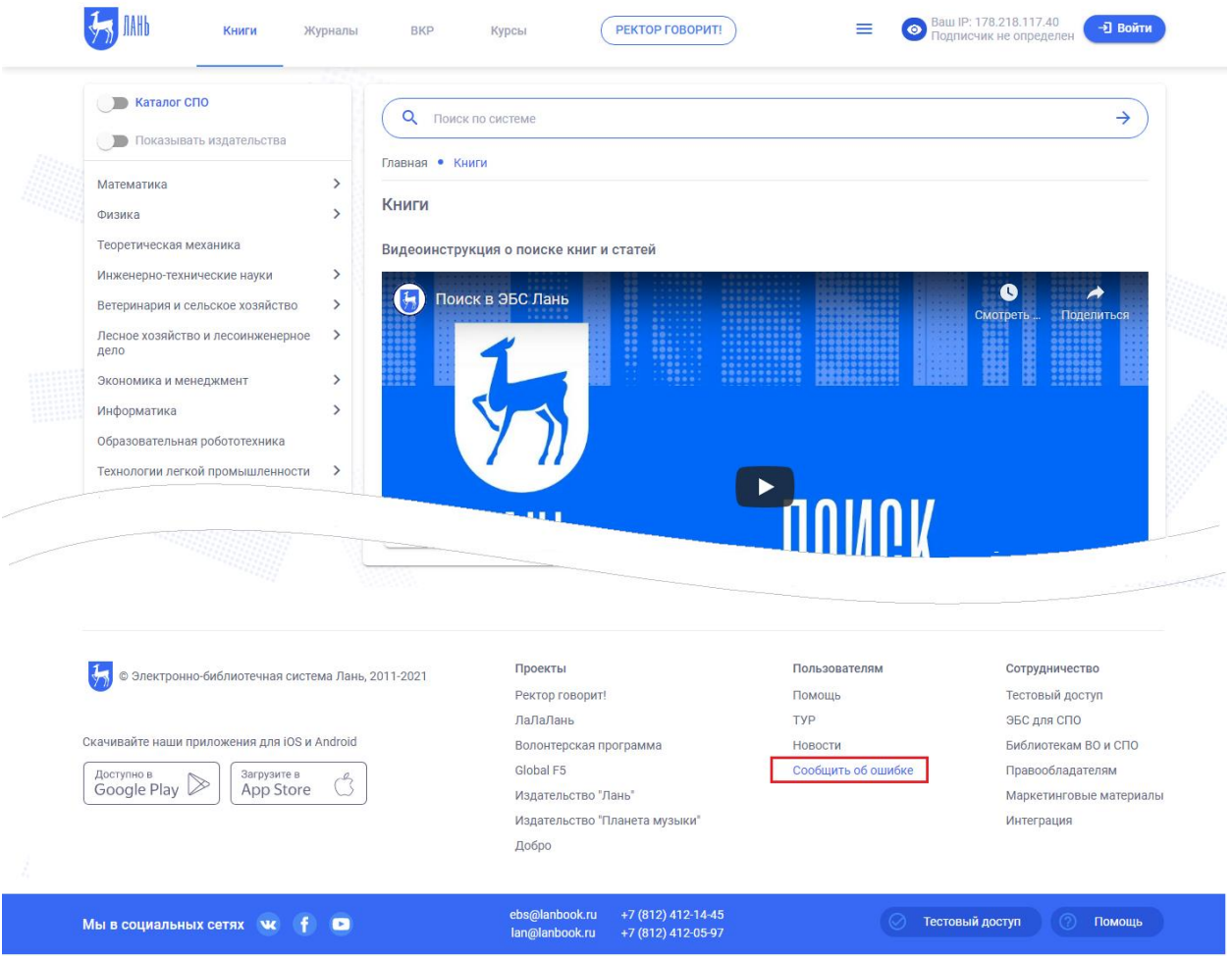

Рисунок 1 Форма обратной связи в web-версии ЭБС «Лань»

В появившейся форме выберите причину ошибки из числа наиболее распространённых обращений, либо введите причину обращения, заполнив соответствующую форму. Доступны следующие типы обращения:

- Подписчик не определен проблемы с регистрацией пользователя в ЭБС «Лань»;
- Не доступен весь контент ЭБС проблемы с доступом библиотеки пользователя к ЭБС «Лань»;
- Я хочу получить доступ в ЭБС обращение для предоставления доступа библиотеки пользователя к ЭБС «Лань»;
- Другая ошибка обращения пользователей на произвольную тему. Рассматриваются сотрудниками технической поддержки.

Для отправки обращения выберите пункт «Другая ошибка» или «Обратиться в службу технической поддержки» и заполните обязательные поля в появившейся форме:

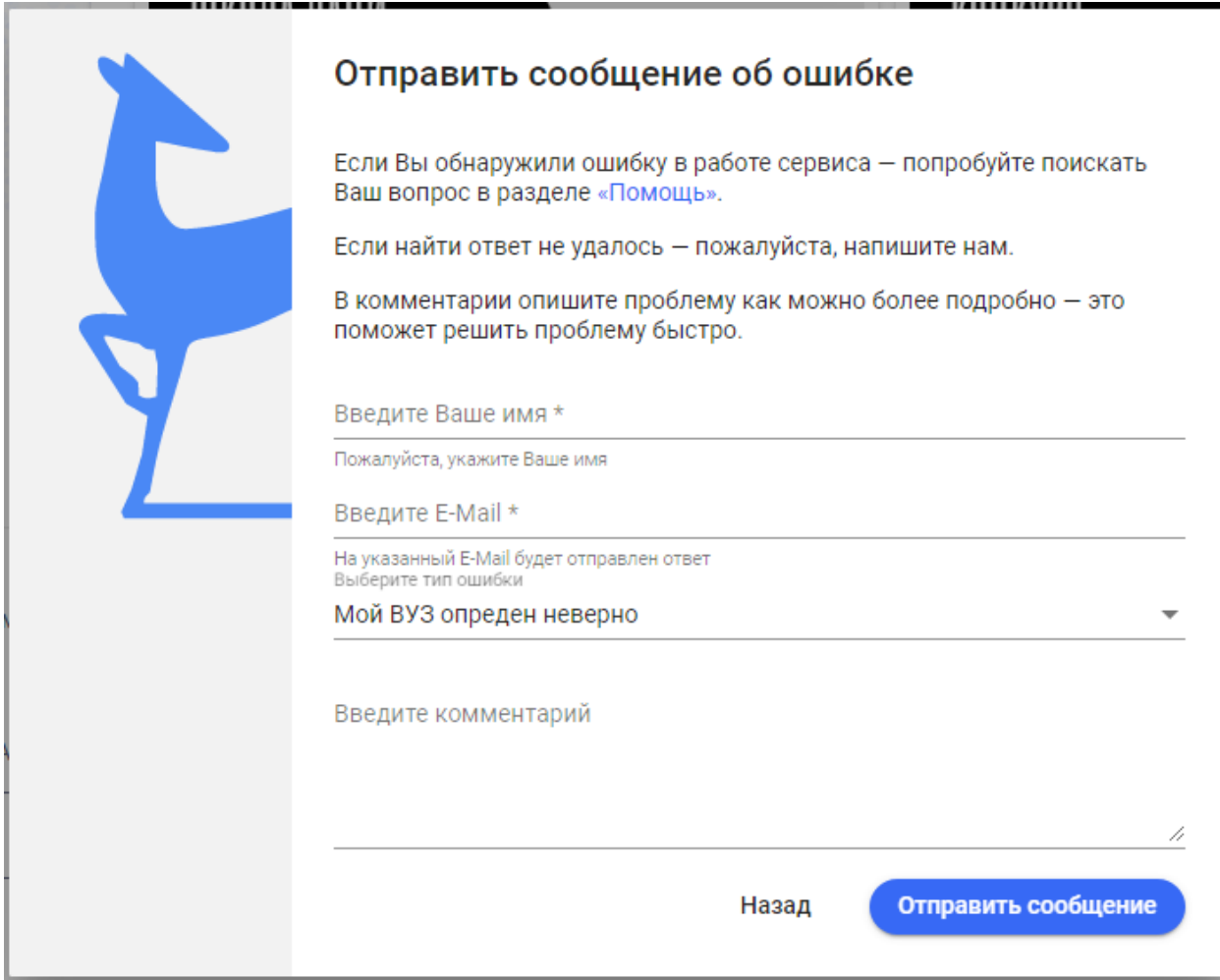

<span id="page-6-0"></span>*Рисунок 2 Отправка обращения в web-версии ЭБС «Лань»*

## 4 Дополнительная информация

Если у Вас возникли трудности при работе с мобильным приложением ЭБС «Лань», обращайтесь к руководителю отдела электронного контента по адресу е-mail: ebs@lanbook.ru, тел.: (812) 412-54- 93, (812) 412-14-45, (812) 412-85-78, доб. 141.